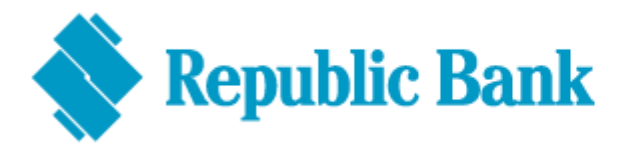

## **Troubleshooting Guide**

## **If your account has been locked:**

- **DO** send an email to [ibpasswordhelp@rfhl.com](mailto:ibpasswordhelp@rfhl.com) with your username and full name. A temporary password will be sent to your registered email address.
- **DO** login using a browser after you've received your temporary password (Google Chrome, Mozilla Firefox, Safari – do not use Internet Explorer)
- **DO** enter your existing USER ID and temporary password
- **DO** choose a secret question and answer that is easy to remember, but ones that are not common knowledge

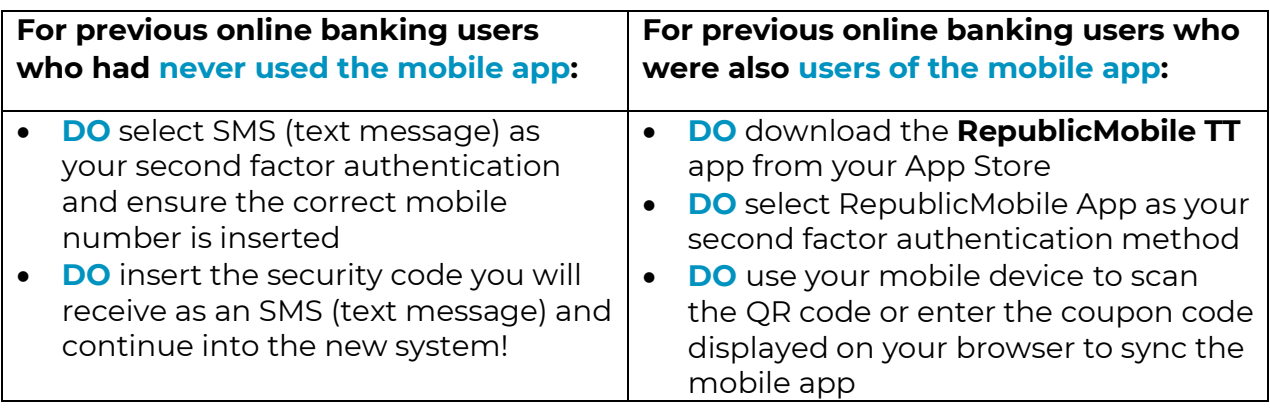

 **DON'T** copy and paste your temporary password. **Type it in**. *(For new users and existing users who've requested password resets) – remember you can* 

*now view your password by clicking on the ( ) button to confirm accuracy* 

- **DON'T** use any special characters when setting your new password
- **DON'T** close your browser when selecting your second factor authentication
- **DON'T** delete your mobile app after logging in, as you will have to sync your mobile device again as your second factor authentication method
- **DON'T** sign in to the app and web at the same time. Only one connection will be allowed.